<span id="page-0-0"></span>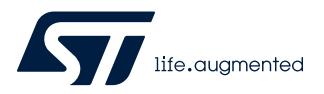

# **UM2855**

User manual

# Getting started with STSW-STPM004 firmware package

# **Introduction**

This document describes the STSW-STPM004 firmware that implements a three-phase meter with shunts current sensors, using STPMS2 sigma-delta modulator and STISO621 isolated interface. The FW is developed for the EVALSTPM-3PHISO evaluation board on the STPM32F413 microcontroller.

The FW implements hardware access layer, metrology calculations and a basic metrology application of three-phase solution interfacing STPMS2 analog front-end.

It also embeds a simple shell communication to access relevant metrology parameter with a terminal or to interface the software GUI for a fast solution evaluation.

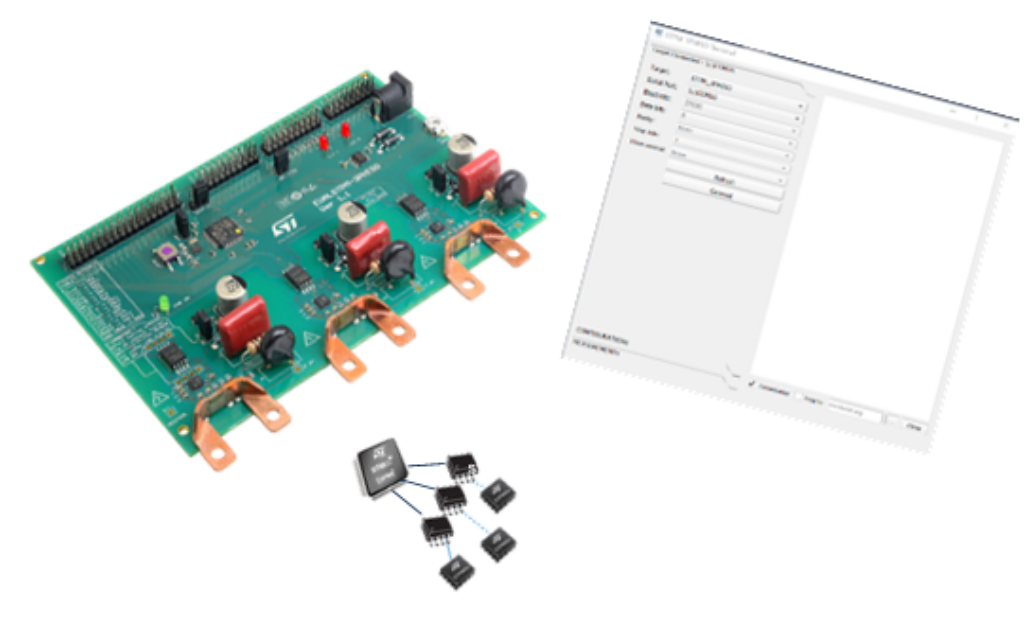

#### **Figure 1. EVALSTPM-3PHISO eco system**

## **Table 1. Applicable products**

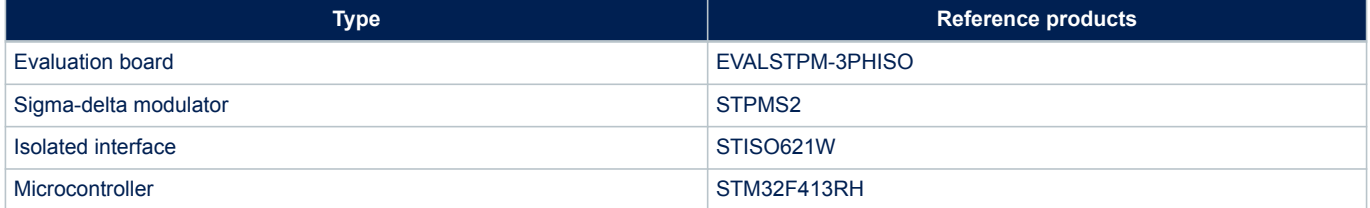

# <span id="page-1-0"></span>**1 Metrology application**

# **1.1 Hardware configuration**

The STPMS2 devices in the EVALSTPM-3PHISO board are configured as follows:

## **Table 2. STPMS2 HW configuration**

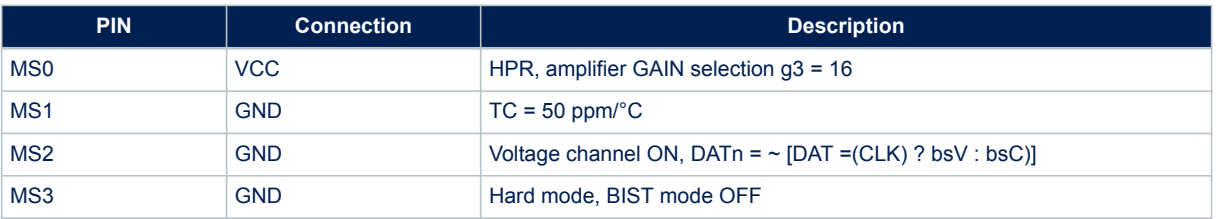

For further information on STPMS2 configuration please refer to device datasheet (see [www.st.com](http://www.st.com)).

The metrology section analog front-end component values are as follows:

#### **Table 3. AFE Components**

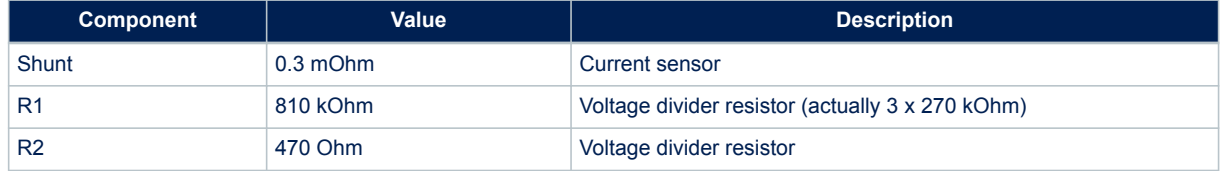

# **1.2 Application parameters and data conversion**

Given the AFE components in Table 3 and the STPMS2 constant values below: Application constants

#### **Table 4. Application constants**

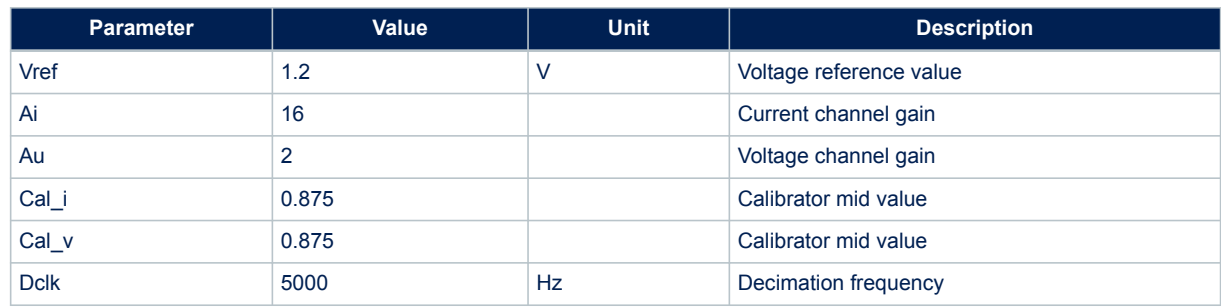

<span id="page-2-0"></span>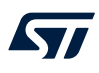

#### The following parameters can be calculated:

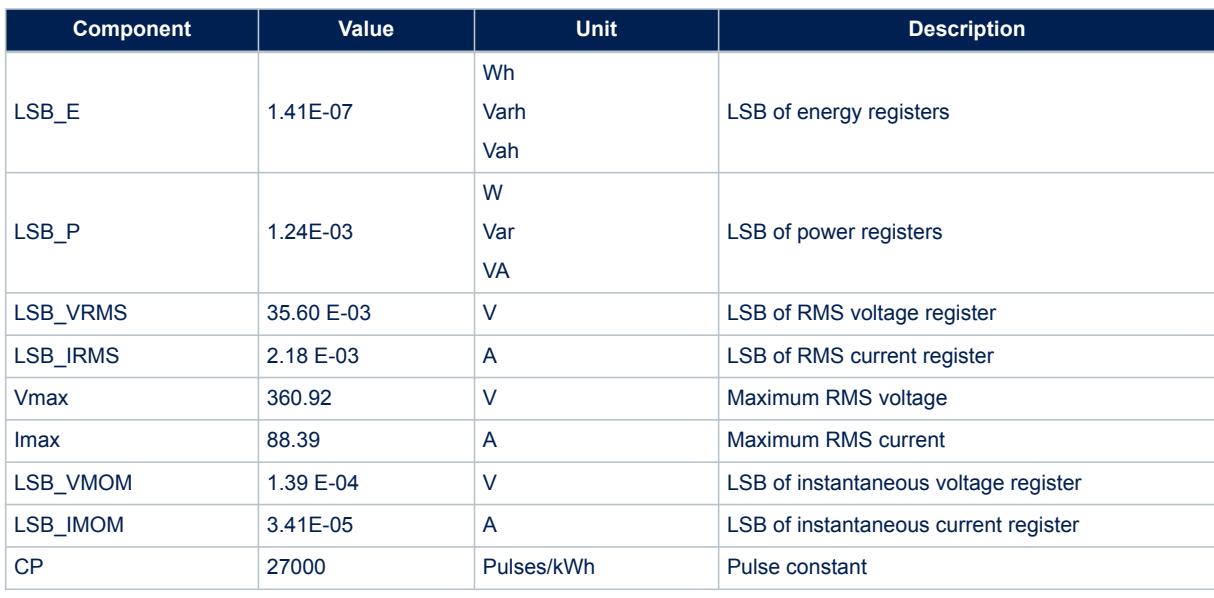

#### **Table 5. Application parameters**

It is possible to calculate these application parameters, using the formulas in application note AN4470 "The STPM3x and the STCOMET application calibration" (see [www.st.com\)](http://www.st.com).

All the design and calibration formulas apply to the STPMS2 application as well, but the application constants must be changed as in [Table 4](#page-1-0) .

The calculation follows the formulas given for fixed shunt sensitivity, R2 and CP.

Using these formulas, it is also possible to change the AFE components according to the application needs (voltage and current range and resolution) or to calibrate the board to get the given pulse constant.

From the LSB of voltage and current, the conversion factors to be input in the code can be calculated from the following formulas:

#### **Table 6. Application constants**

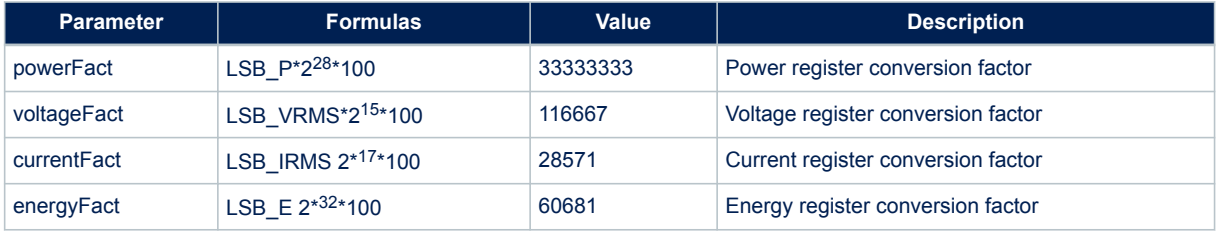

The first three of the above factors should be input in the handler\_metrology.c, metroDefaultNvm constant, as indicated in the comment.

Since power and energy LSBs differ by a constant factor, the energy conversion is done by the FACTOR\_POWER\_ON\_ENERGY constant, set in metroTask.c file. This factor is calculated as follows:

FACTOR\_POWER\_ON\_ENERGY = powerFact / energyFact = 549.

An excel file with all the above formulas is available on request.

# **1.3 Metrology registers**

<span id="page-3-0"></span>ST

The data can be accessed in STPM32-like registers; data mapping in the registers is shown in Figure 2. Not all the STPM32 registers are filled; only the used registers are shown.

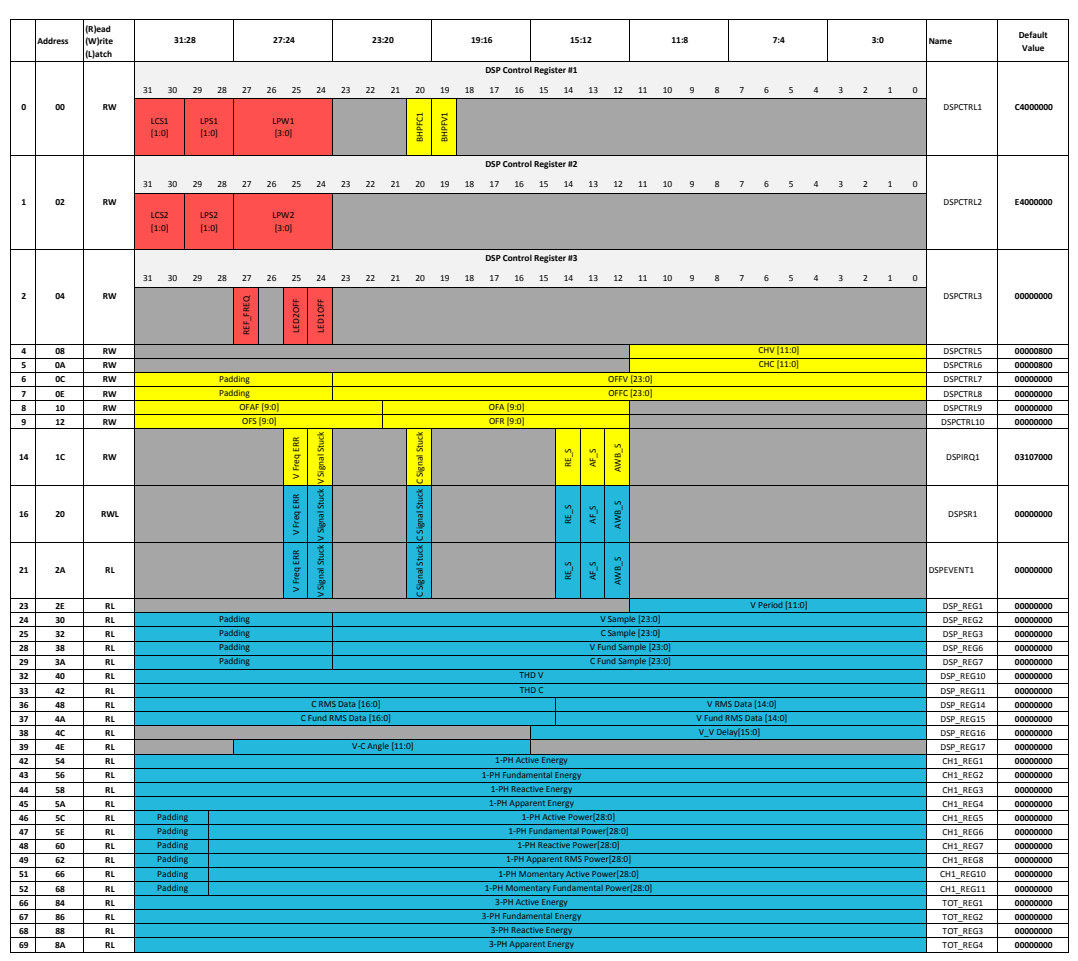

## **Figure 2. Registers map**

For a full register description please refer to the EVALSTPM-3PHISO getting started user manual UM2847 on [www.st.com](http://www.st.com)

# <span id="page-4-0"></span>**2 Firmware architecture**

The STPMS2 firmware library has been developed as a basic metrology application for the EVALSTPM-3PHISO evaluation board and it is part of a metrology ecosystem, able to interface a PC GUI for fast solution evaluation and application development.

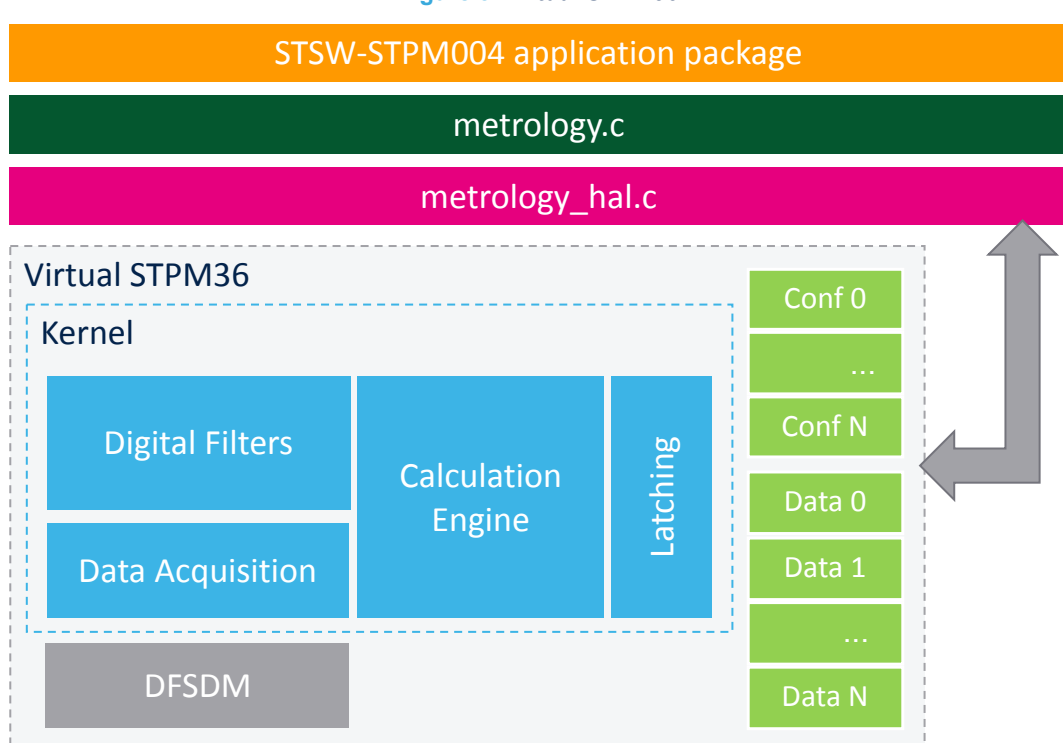

Figure 3 shows the FW library, based on a "virtual STPM36" metrology device with:

- Signal acquisition from up to six channels (three phases, each with voltage and current monitoring)
- a processing kernel implementing digital filtering of signals and data processing
- a set of registers, containing metrology measurements and calibration/configuration data.

The STPM3x-like registers allow the application access to the virtual device (as 3xSTPM32 devices), which can be read/configured by the hardware interface layer contained in the metrology hal.c file.

The metrology.c file uses the metrology data for application processing and makes them available to the user by the terminal or GUI.

The metroTask.c file implements the functions for a simple metrology application.

Each part of the "virtual STPM36" implementation is explained in detail in the following sections.

For the metrology GUI and related documentation please refer to STSW-STPM005 on [www.st.com.](http://www.st.com)

# **2.1 Application configuration**

The firmware workspace contains two different configurations. The configuration differs for some compiling options, to enable or disable calculation of the THD:

- Release S2: the metrology STPMS2.a library is included in the workspace. THD and fundamental RMS of voltage and current signals are not computed. The overall signal processing time is reduced.
- Release\_S2\_THD: the metrology\_STPMS2\_THD.a library is included in the workspace. THD and fundamental RMS of voltage and current signals are computed.

## **Figure 3. Virtual STPM36**

# <span id="page-5-0"></span>**2.2 Application workflow**

The main.c file calls all the generic initialization functions and starts the metrology processes.

In particular, the METRO Init() function in the metroTask.c file configures all the metrology related data:

- MET\_Conf() in handler\_metrology.c copies the default configuration and calibration data, and the conversion factors for metrology registers from the constant metroDefaultNvm in the metroData variable, which stores all metrology information
- Metro Setup() configures the topology of the metrology system and the device type in the variable Tab\_METRO\_internal\_Devices\_Config (this is the interface variable to the virtual STPM device - see [Section 4.1](#page-10-0) for full description). This information, stored in metroData.nvm->config and previously copied from metroDefaultNvm, corresponds to a three-phase system with STM32 and 3xSTPM32.
- MET\_RestoreConfigFromNVM () writes calibration/configuration data from metroData.nvm->data to the low level STPM virtual device, and loads them back to Tab\_METRO\_internal\_Devices\_Config[].metro\_stpm\_reg structure
- Configures hardware factors for registers conversion
- Configures data latch type (LATCH\_SW in this application example, or LATCH\_AUTO)
- Configures LED0 and LED1 output energies
- STPMS2 MetroInit configures DFSDM peripheral and DSP filters
- STPMS2 MetroStart starts data acquisition and processing.

A 2 sec timer (Timer2) sets a variable whose value is checked in the while loop. If the time has elapsed, these functions are executed:

- METRO\_Latch\_Measures() sets a variable that triggers the copy from the internal metrology kernel registers to the STPMS2\_MetroRegs[] low level variable.
- METRO Get Measures() reads the metrology registers from STPMS2\_MetroRegs[1 and updates the Tab\_METRO\_internal\_Devices\_Config[].metro\_stpm\_reg structure.
- METRO UpdateData() fills the metroData variable with the high level metrology information calculated from the Tab\_METRO\_internal\_Devices\_Config[].metro\_stpm\_reg structure.

A global interrupt variable, set by the metrology processing kernel according to the event monitored, could be checked in the main while loop.

To monitor a specific event the related bit should be set in the DSP\_IRQ1 register. For further details please refer to the full register description in the EVALSTPM-3PHISO getting started user manual on [www.st.com](http://www.st.com).

# **3 Description of the firmware package**

<span id="page-6-0"></span>**KY7** 

The FW package is developed using the IDE "IAR embedded workbench for ARM" version 8.5. The firmware applications is provided in one single package and supplied in one single zip file. The extraction of the zip file generates one folder, which contains the following subfolders:

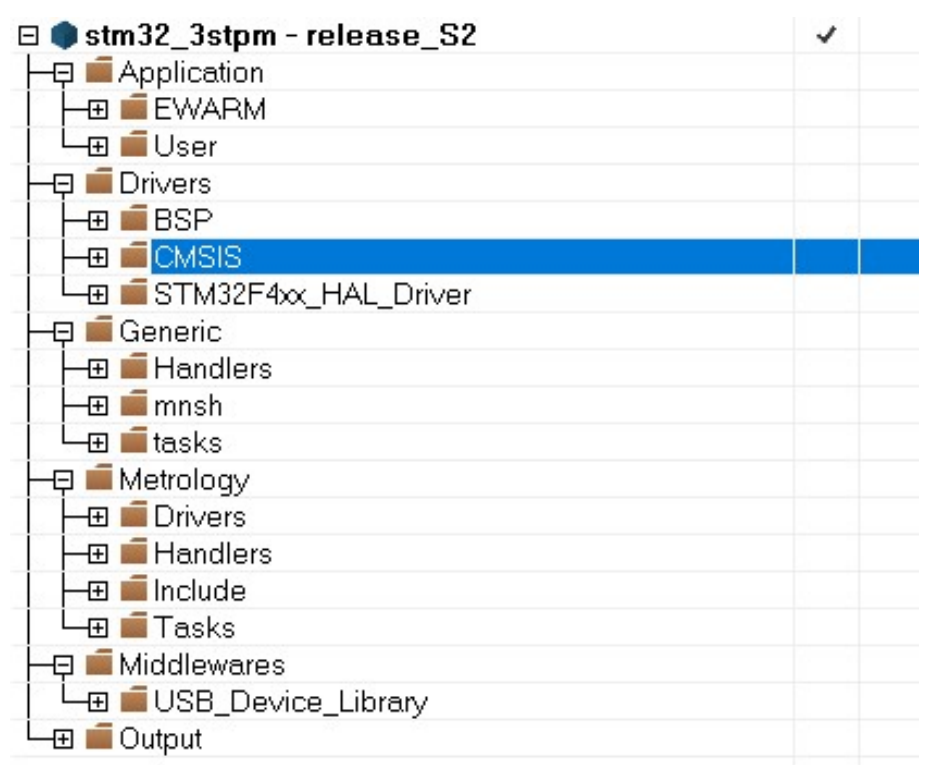

### **Figure 4. Firmware package**

# **3.1 Application folder**

## **3.1.1 EWARM subfolder**

This folder contains the file startup stm32f4xx.s that provides the Cortex-M4F startup code and interrupt vectors for all STM32F4xx device interrupt handlers.

It also contains the preconfigured project for EWARM toolchain.

## **3.1.2 User subfolder**

This folder contains the main.c file, the stm32f4xx\_hal\_msp.c file for user specific implementation of peripheral drivers and the stpm32f4xx\_it.c with the interrupt routines implementation.

The stpm32f4xx it.c contains the following DMA interrupt routines:

- DMA2\_Stream6\_IRQHandler
- DMA2\_Stream1\_IRQHandler
- DMA2\_Stream0\_IRQHandler
- DMA2\_Stream5\_IRQHandler
- DMA2\_Stream2\_IRQHandler
- DMA2\_Stream3\_IRQHandler

These functions are linked to the six DFSDM filters.

<span id="page-7-0"></span>The interrupt call starts the acquisition of a voltage or current converted sample from DFSDM peripheral and all related metrology calculation.

Each interrupt is defined and linked to its filter in the HAL\_DFSDM\_FilterMspInit() in stm32f4xx\_hal\_msp.c file, and each interrupt has the highest priority (0).

Since the interrupt priority impacts the measurement accuracy and bandwidth, it must be chosen carefully according to the application needs.

This folder also contains USB driver files.

# **3.2 Drivers folder**

#### **3.2.1 BSP subfolder**

This folder contains the STM32F413\_3STPMS2.c file that provides a set of firmware functions to manage the LEDs available on the STM32F413\_3STPMS2 board.

## **3.2.2 CMSIS subfolder**

This subfolder contains the file system\_stm32f4xx.c.

This file contains the system clock configuration for STM32F4xx devices. It exports the SystemInit() function which sets up the system clock source, PLL multiplier and divider factors, AHB AHB/APBx prescalers and Flash settings. This function is called at startup just after reset and before connecting to the main program. The call is made inside the startup\_stm32f4xx.s file.

The stm32f4xx.h file contains the definitions of all peripheral registers, bits, and memory mapping for STM32F4xx devices.

## **3.2.3 STM32F4xx\_HAL\_Driver**

This subfolder contains sources of STM32F4xx peripheral drivers.

Each driver consists of a set of routines and data structures covering all peripheral functionalities.

The development of each driver is driven by a common API (application programming interface) which standardizes the driver structure, the functions and the parameter names.

Each peripheral has a source code file, stm32f4xx\_ppp.c, and a header file, stm32f4xx\_ppp.h. The stm32f4xx\_ppp.c file contains all the firmware functions required to use the PPP peripheral.

# **3.3 Generic**

This folder contains generic handlers for EEPROM management, and contains implementation of a minishell protocol to communicate with the Metrology GUI.

## **3.3.1 Minishell commands**

The commands implemented to communicate through the shell are reported in the table below. For the full list of commands implemented by the minishell please refer to EVALSTPM-3PHISO getting started user manual on [www.st.com.](http://www.st.com)

# **3.4 Middlewareness**

This folder contains standard USB device library.

## **3.5 Output**

Here there are the generated .map and.out files.

# <span id="page-8-0"></span>**3.6 Metrology**

## **3.6.1 Drivers**

This folder contains the metrology libraries, described in detail in the next section.

#### **3.6.2 Handlers**

The files handler\_eeprom.c and handler\_nvram.c manage the storage of data in non-volatile memory. To use this feature the EEPROM\_PRESENT macro must be defined in the project C/C++ compiler options, among preprocessor defined symbols.

This feature is not enabled in this project.

#### **3.6.3 Include**

Contains metrology devices related definition.

# **3.6.4 Tasks**

metroTask.c implements metrology application high level functions:

- METRO\_Init() function takes care of metrology variables initialization, set-up of the DFSDM peripheral and acquisition start of metrology data.
- METRO Task() function manages commands coming from the metrology GUI interfaced by the minishell
- METRO\_Latch\_Measures() function sends a command to copy updated internal metrology data, calculated in metrology\_STPMS2.a (or metrology\_STPMS2\_THD.a) library, into the STPMS2\_MetroRegs[] variable, which represents a metrology device full register map. Two data latch type can be configured:
	- LATCH SW: Data is updated in the registers once when the function is called
	- LATCH\_AUTO: Data is updated at the data processing rate, every 200 us, after the function is called the first time. This option increases FW execution time.
- METRO Get Measures() function, called after the latch, takes device data registers from STPMS2\_MetroRegs[] variable and copies them into the Tab\_METRO\_internal\_Devices\_Config (see below for full description) global variable.
- METRO UpdateData() function takes the metrology raw data from the Tab METRO internal Devices Config global variable (see below for full description), and processes them to get final power and energy information.

Data is then updated in metroData t metroData, storing calculated data for each phase (power, energy, voltage and current rms and thd, …).

These metrology functions are regularly called in the main while loop, with a time base of 2 seconds defined by Timer2 (configured in main.c).

In metroTask.h the metroData variable, containing metrology application data, is defined.

It is structured to contain three-phase data:

- int32\_t powerActive; // three-phase power;
- int32\_t powerActiveFund:
- int32\_t powerReactive:
- int32\_t powerApparent;
- uint32\_t energyCumul[4]; // three-phase active, active fund, reactive and apparent energy

and single-phase data:

- int32\_t chanPower[4][METRO\_MAX\_PHASES];
- uint32\_t energy[4][METRO\_MAX\_PHASES];
- uint32\_t rmsvoltage[METRO\_MAX\_PHASES];
- uint32\_t rmscurrent[METRO\_MAX\_PHASES].

If THD calculation is enabled, it contains related information:

- uint32\_t rmsfundvoltage[METRO\_MAX\_PHASES];
- uint32\_t rmsfundcurrent[METRO\_MAX\_PHASES];

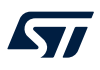

- uint32\_t thdvoltage[METRO\_MAX\_PHASES];
- uint32\_t thdcurrent[METRO\_MAX\_PHASES];

# <span id="page-10-0"></span>**4 Metrology library**

# **4.1 Metrology.c/.h files**

This file implements functions taking care of:

- initialization and update of the device related data structures
- configuration of the metrology conversion factor to convert device calculated data into metrology values
- read and write access of metrology data to read, configure and calibrate the devices

These functions are the entry point for metrology application development. All the prototypes can be found in its header file.

To access metrology data two global variables are used, as described in the sections below.

## **4.1.1 METRO\_Device\_Config\_t Tab\_METRO\_internal\_Devices\_Config[NB\_MAX\_DEVICE]**

This is an array of maximum five elements.

Each element of the array contains all relevant data for each single voltage/current phase of the meter architecture.

The first element is the host MCU that, in this architecture, does not contain any metrology relevant data, so sensitive information is contained in devices 1, 2 and 3.

In this data structure, the two data:

- METRO\_Device\_t device
- uint8 t channels mask

are used to keep backward compatibility with the metrology ecosystem and the external metrology GUI. They indicate the device p/n and at which device channel the phase corresponds.

In this topology, the STPMS2 is represented by STPM32 which is equivalent, having just one  $V - C$  channel. This data structure also contains the conversion factor to translate calculated data into metrology values, the latch type (upon software request or automatic).

All configuration, calibration and metrology data from each phase is contained in the metro\_stpm\_reg data structure, whose seventy 32-bit data have the same structure as the STPM3x registers map.

In this way the "Virtual STPM36" is represented as 3 x STPM32 architecture.

The above organization allows keeping the compatibility with metrology ecosystem.

## **4.1.2 METRO\_Data\_Energy\_t METRO\_Data**

This variable is internal to the module and contains two software energy accumulators for each phase and each energy type.

This is necessary since internal 32-bit energy registers length allow the storage of a small amount of energy, with a high resolution to keep accuracy for LED generation, but not enough for the accumulation during the meter lifetime. Then the metrology application takes care of integration of energy in this data structure.

# **4.2 Metrology\_hal.c/.h files**

This file contains low level function to access all configuration, calibration and measurement information inside the "Virtual STPM36".

# **4.3 Metrology\_STPMS2.a / Metrology\_STPMS2\_THD.a file**

This library file implements the sigma-delta bit streams filtering and the calculation of all metrology data. A block diagram of the calculation chain is shown in [Figure 5](#page-11-0).

Main functions of the library are:

- Initializes and implements filters for each stream
- Implements all metrology calculations on filtered signals

<span id="page-11-0"></span>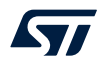

- Calculates signals period and phase shift
- Calculates RMS and THD value for each signal
- Calculates power and energy for each phase
- Copies all data in register structures upon latch request

Each measurement (except THD) is performed in real-time on a 200 us basis.

Since THD calculation increases the burden of the CPU utilization, it can be enabled or disabled by the define macro CALCULATE\_THD in the metrology\_STPMS2.h file. THD calculation is performed with a low rate, on a 2 s basis (defined by Timer2 in main.c).

Calculations are based on the CMSIS DSP Software Library, which features a suite of common signal processing functions for use on Cortex-M processor based devices.

The CMSIS DSP library is completely written in C and is fully CMSIS compliant. High performance is achieved through maximum use of Cortex-M4F intrinsics. A check in the general options of the project enables the use of this library.

Measured data for each phase is available in the variable Tab\_METRO\_internal\_Devices\_Config[x]. metro\_stpm\_reg with x = 1, 2 and 3 for the 3 phases respectively, packed as reported in Section 1.3.

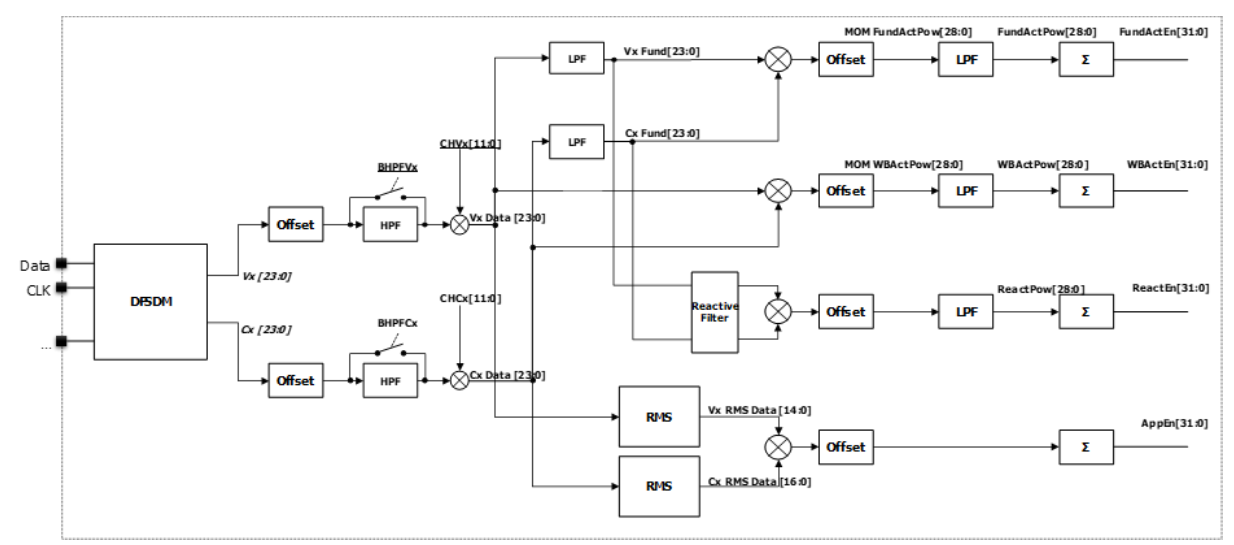

## **Figure 5. Sigma-delta bitstream processing block**

# <span id="page-12-0"></span>**Revision history**

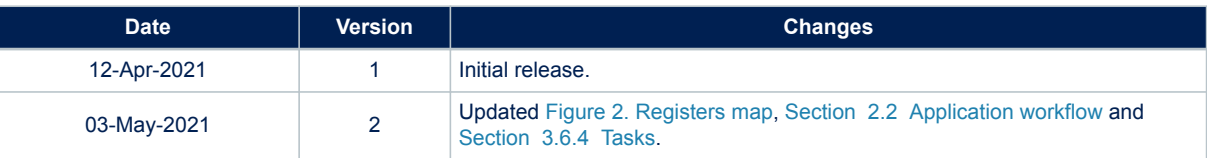

# **Table 7. Document revision history**

# <span id="page-13-0"></span>**Contents**

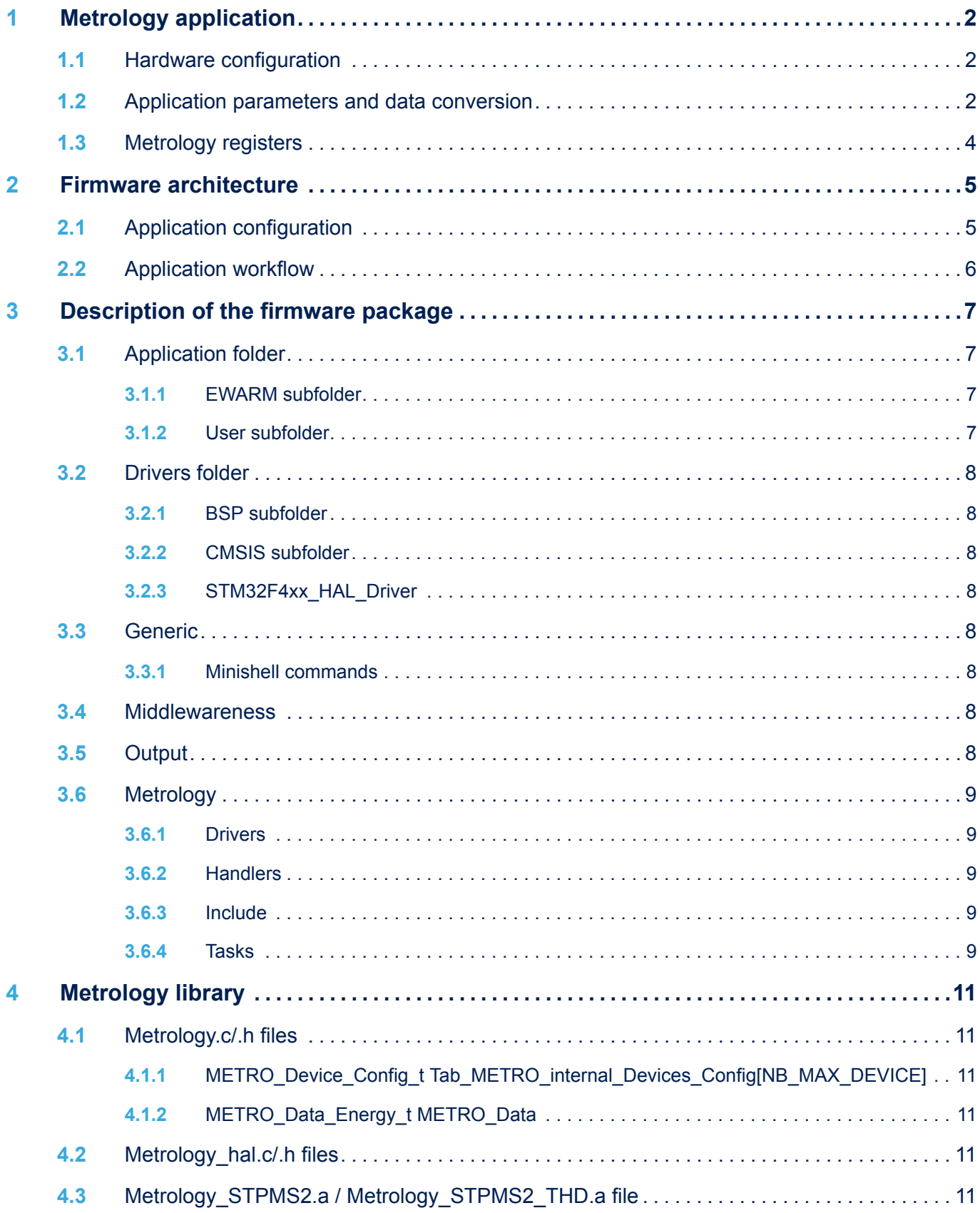

# $\sqrt{2}$

# **UM2855 Contents**

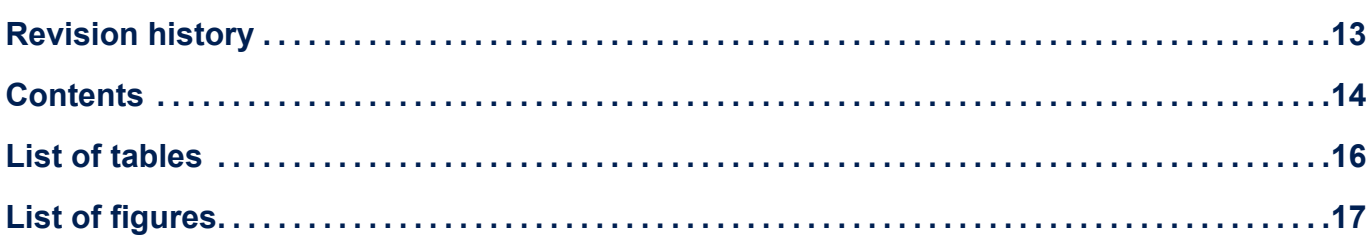

# <span id="page-15-0"></span>**List of tables**

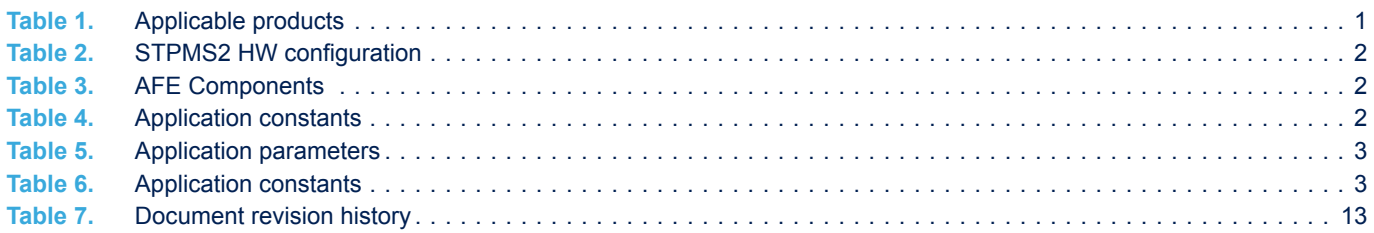

# <span id="page-16-0"></span>**List of figures**

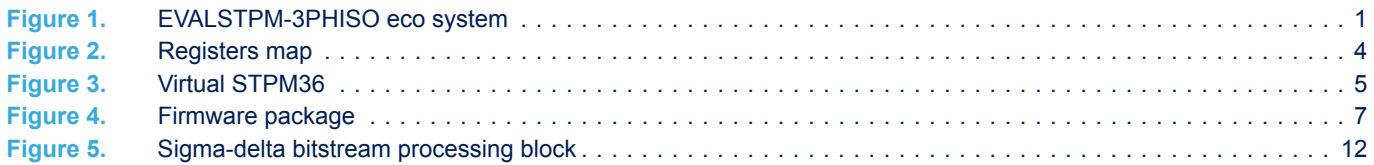

#### **IMPORTANT NOTICE – PLEASE READ CAREFULLY**

STMicroelectronics NV and its subsidiaries ("ST") reserve the right to make changes, corrections, enhancements, modifications, and improvements to ST products and/or to this document at any time without notice. Purchasers should obtain the latest relevant information on ST products before placing orders. ST products are sold pursuant to ST's terms and conditions of sale in place at the time of order acknowledgement.

Purchasers are solely responsible for the choice, selection, and use of ST products and ST assumes no liability for application assistance or the design of Purchasers' products.

No license, express or implied, to any intellectual property right is granted by ST herein.

Resale of ST products with provisions different from the information set forth herein shall void any warranty granted by ST for such product.

ST and the ST logo are trademarks of ST. For additional information about ST trademarks, please refer to [www.st.com/trademarks](http://www.st.com/trademarks). All other product or service names are the property of their respective owners.

Information in this document supersedes and replaces information previously supplied in any prior versions of this document.

© 2021 STMicroelectronics – All rights reserved

W